## **Change the Default Window Settings**

**• To change the default window settings for your generated module:** 

1. Press PF5 (windw).

The Window Parameters window is displayed. For example:

```
 CU--DWM Natural Construct CU--DWM0 
Oct 21 Window Parameters
          Size ......... Height ....... ___ 
                       Width ........ ___
         Position ..... Line .........
                        Column ....... ___ 
         Frame OFF \dots Enter-PF1---PF2---PF3---PF4---PF5---PF6---PF7---PF8--- 
      help retrn quit test
```
2. Use the following fields to build the DEFINE WINDOW statement:

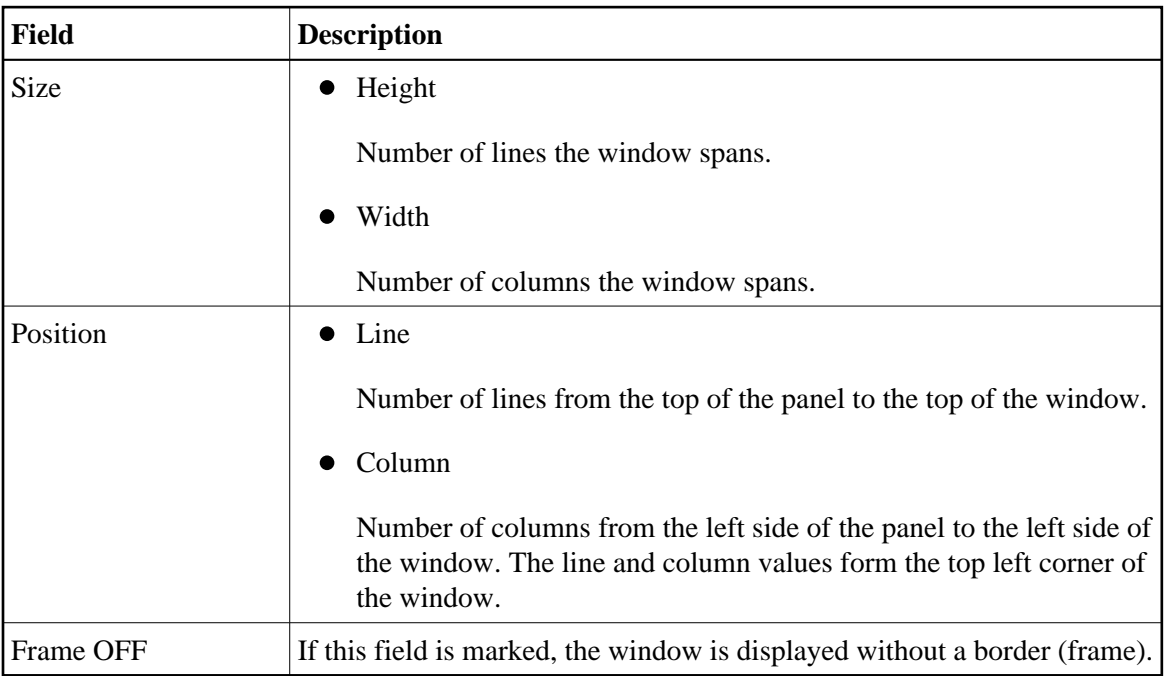

3. Press Enter to confirm the changes.

## **Test the Modified Window Settings**

You can view a test version of the window with the characteristics specified in the Window Parameters window.

## **To test the modified window settings:**

• Press PF4 (test) in the Window Parameters window.